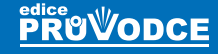

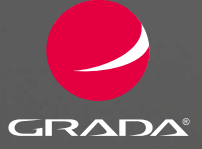

# vorba www stránek v HTML a CSS

# Marek Laurenčík

- Základy jazyka HTML
- Základy CSS stylů a jejich použití na webových stránkách
- **Práce s databází MySQL**
- Úvod do využití jazyka Javaskript, použití na webových stránkách
- Základy jazyka PHP a jeho využití na webových stránkách
- Využití databáze MySQL pro tvorbu webových stránek

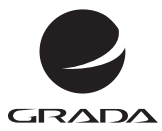

# Tvorba www stránek v HTML a CSS

Marek Laurenčík

Grada Publishing

#### **Upozornění pro čtenáře a uživatele této knihy**

Všechna práva vyhrazena. Žádná část této tištěné či elektronické knihy nesmí být reprodukována a šířena v papírové, elektronické či jiné podobě bez předchozího písemného souhlasu nakladatele. Neoprávněné užití této knihy bude **trestně stíháno**.

### **Marek Laurenčík Tvorba www stránek v HTML a CSS**

Vydala Grada Publishing, a.s. U Průhonu 22, Praha 7 obchod@grada.cz, www.grada.cz tel.: +420 234 264 401, fax: +420 234 264 400 jako svou 7289. publikaci

Spoluautor Michal Bureš Odpovědný redaktor Petr Somogyi Sazba Petr Somogyi Ikony Freepik (www.flaticon.com) Počet stran 224 První vydání, Praha 2019 Vytiskly Tiskárny Havlíčkův Brod, a. s.

© Grada Publishing, a.s., 2019 Cover Design © Grada Publishing, a. s., 2019 Cover Photo © Depositphotos/fraeje

*Názvy produktů, firem apod. použité v knize mohou být ochrannými známkami nebo registrovanými ochrannými známkami příslušných vlastníků.*

ISBN 978-80-271-2559-3 (ePub) ISBN 978-80-271-2946-1 (pdf ) ISBN 978-80-271-2241-7 (print)

# Obsah

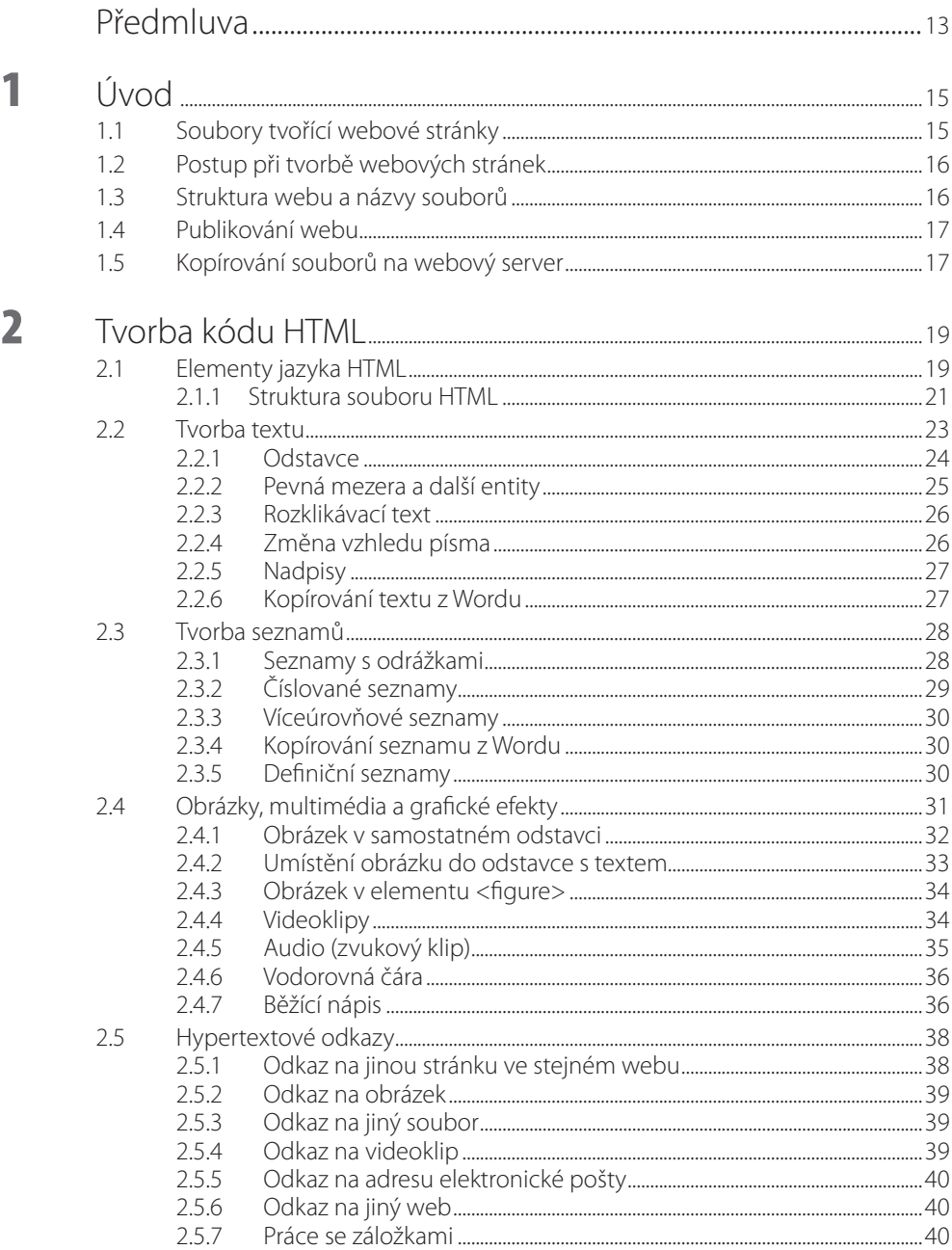

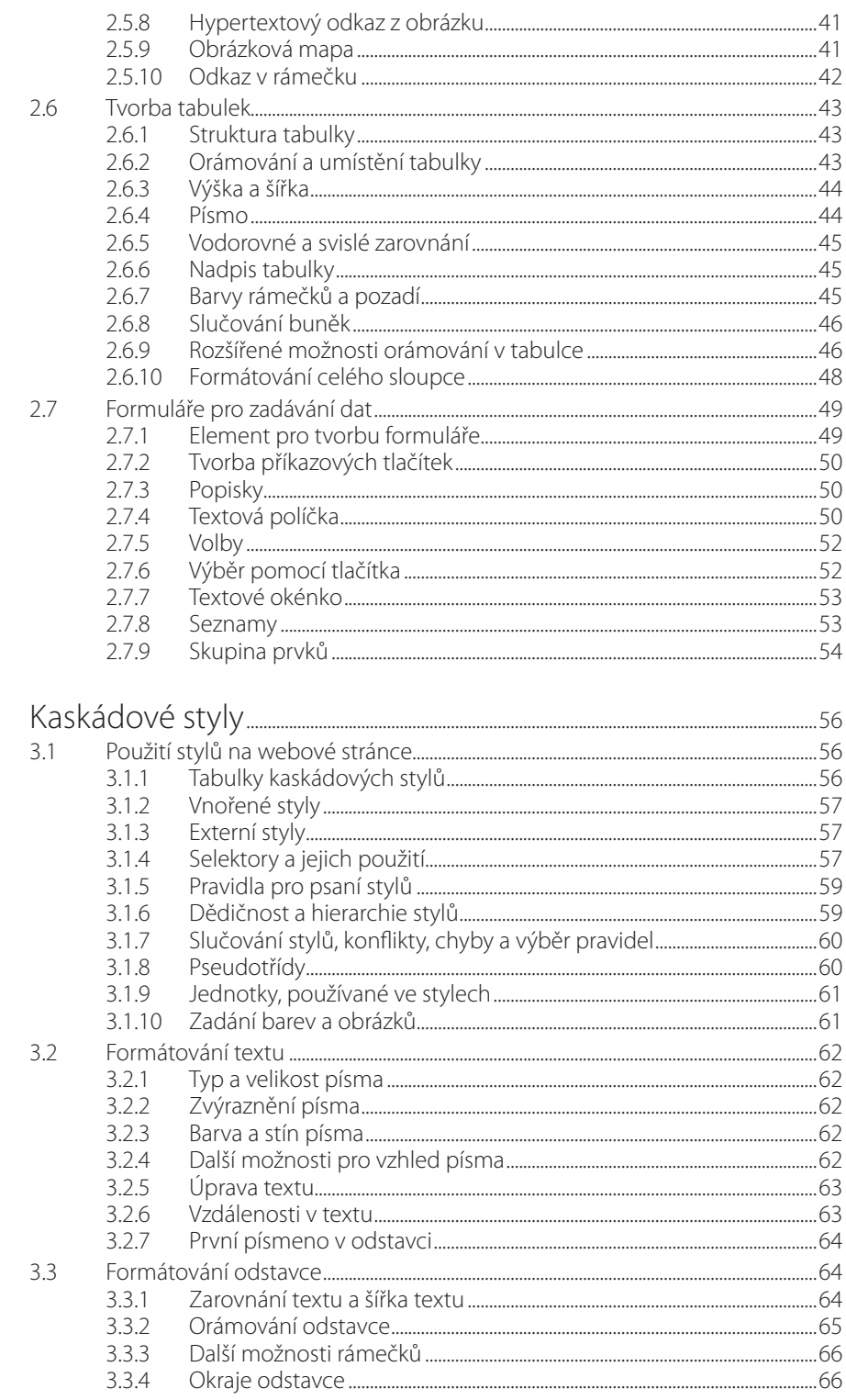

 $\overline{\mathbf{3}}$ 

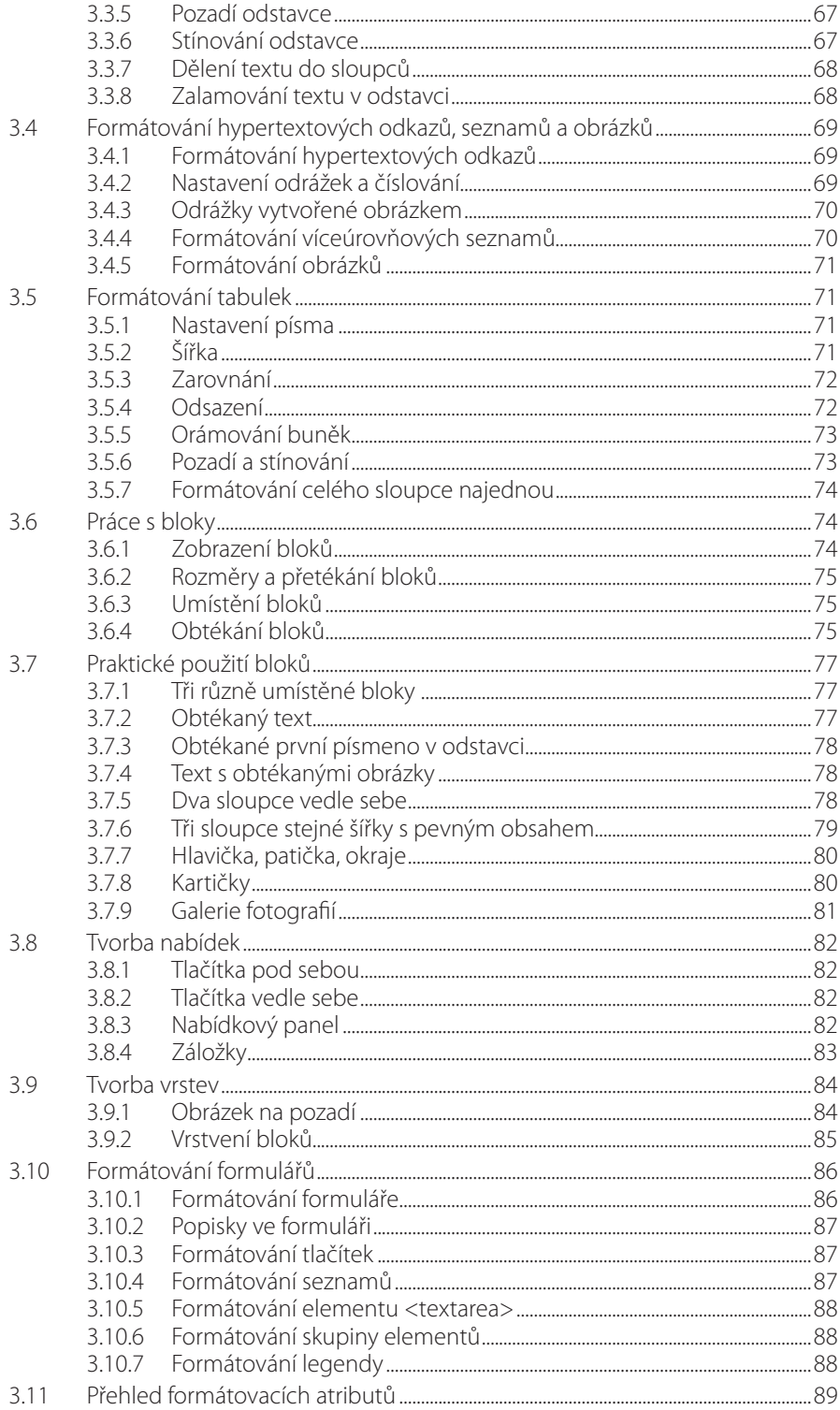

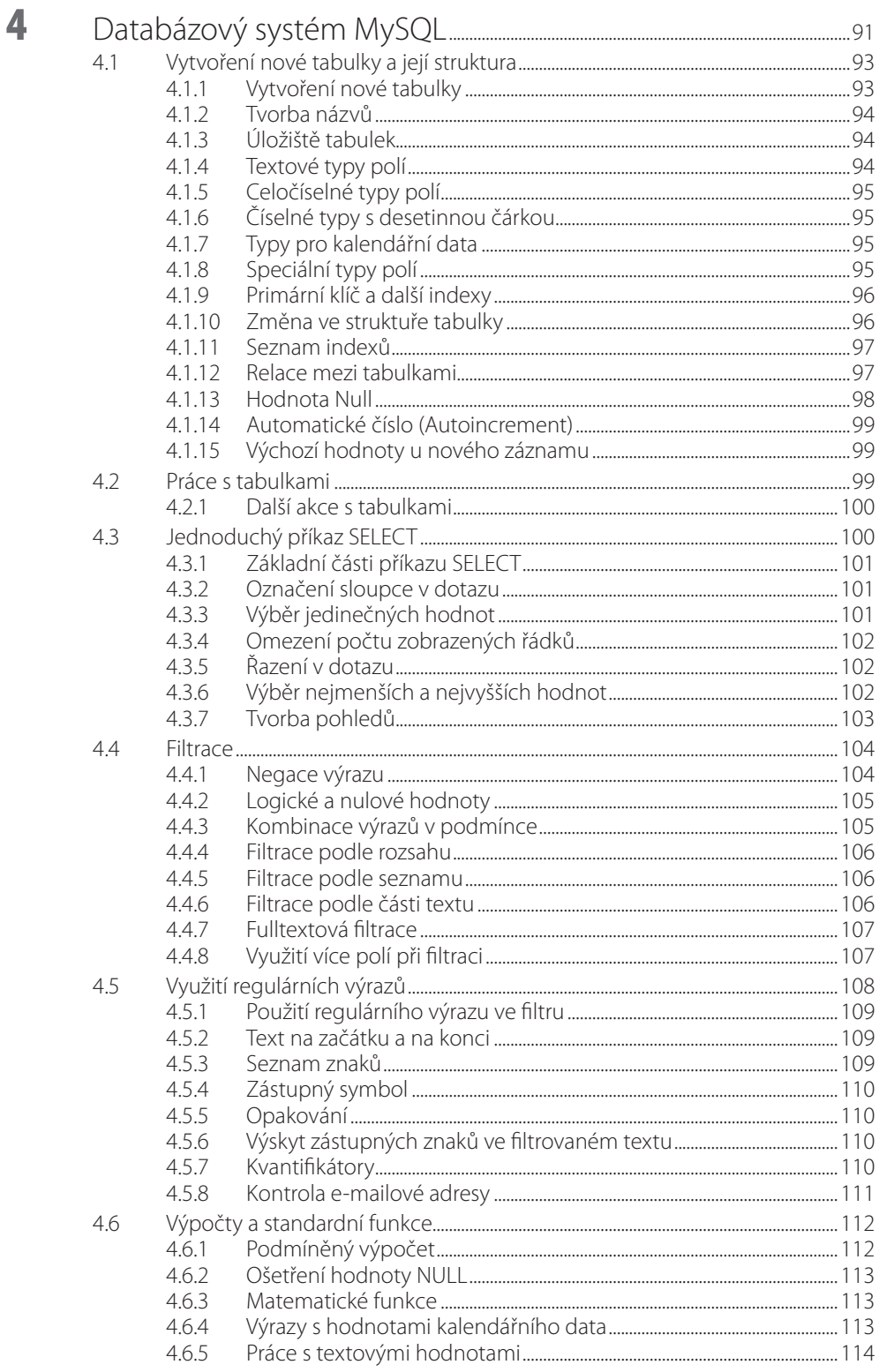

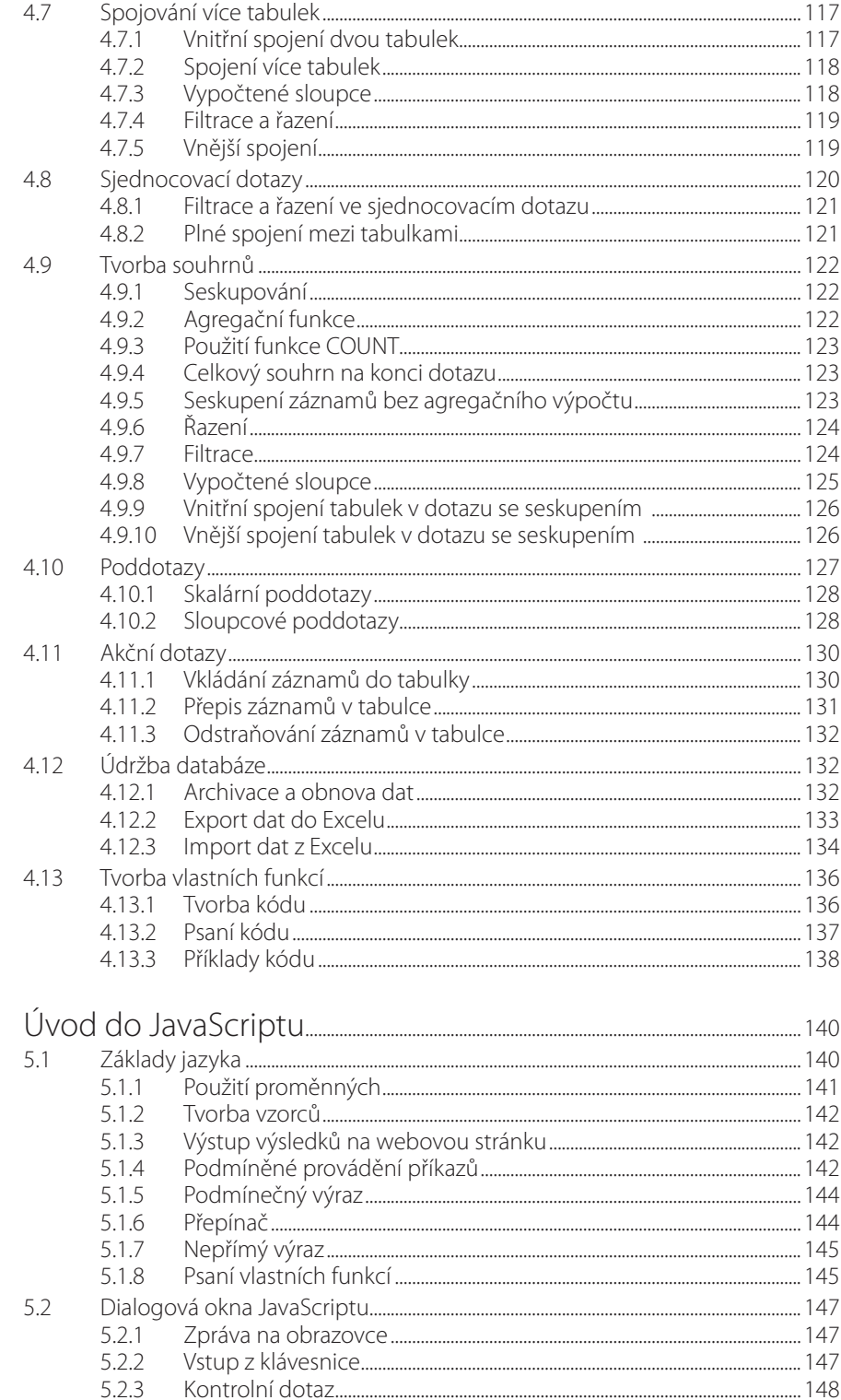

5

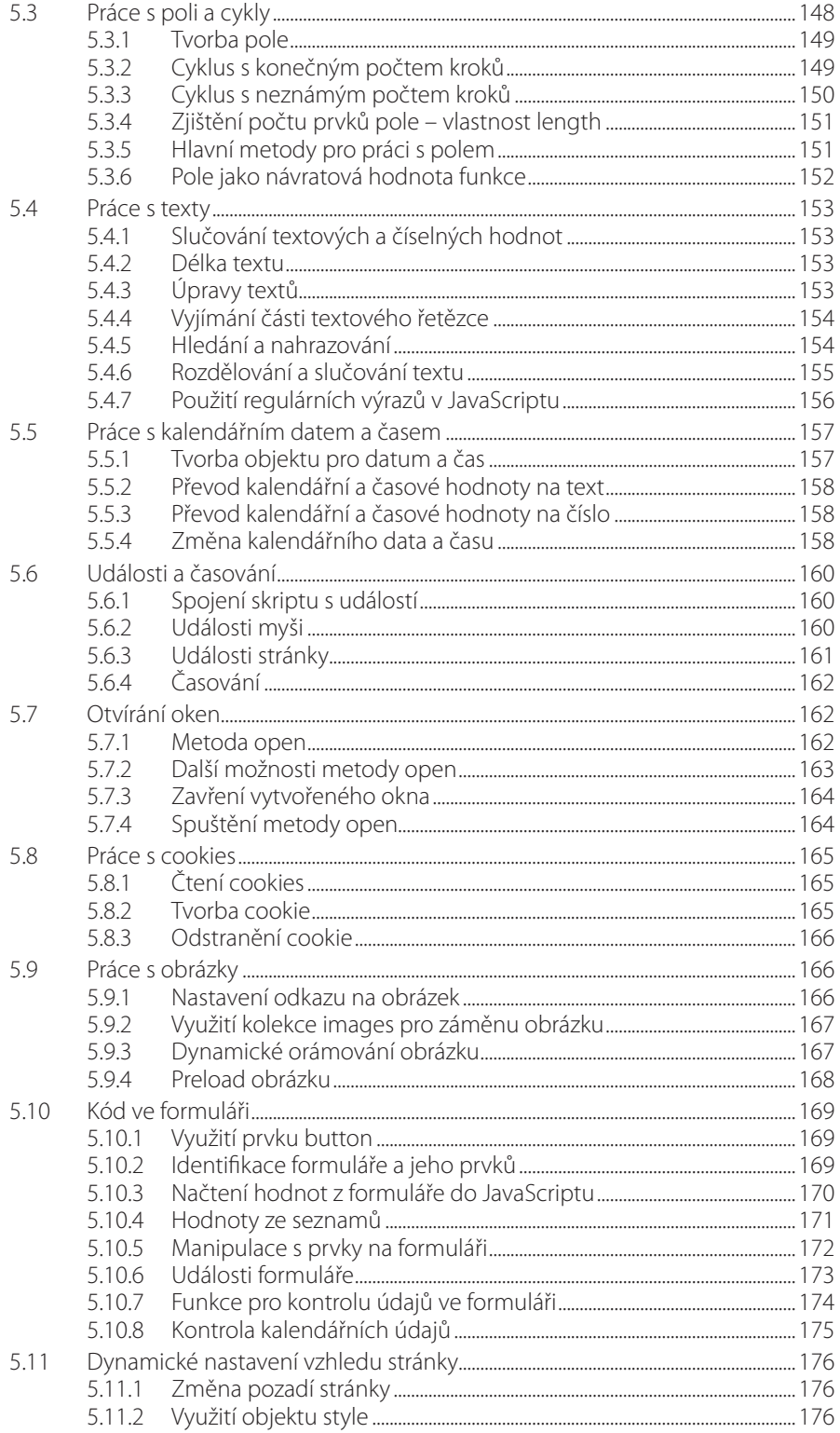

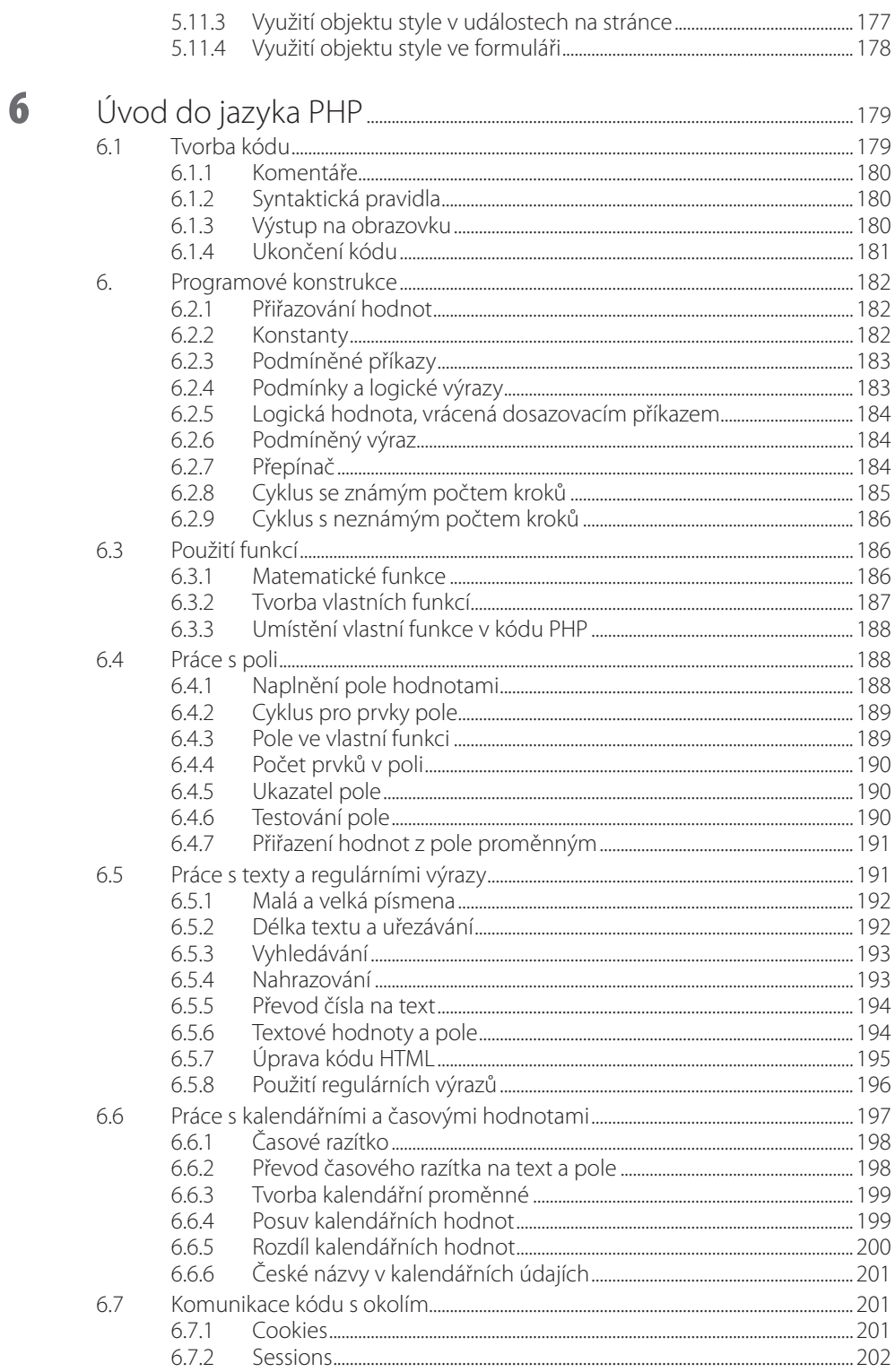

 $\blacksquare$ 

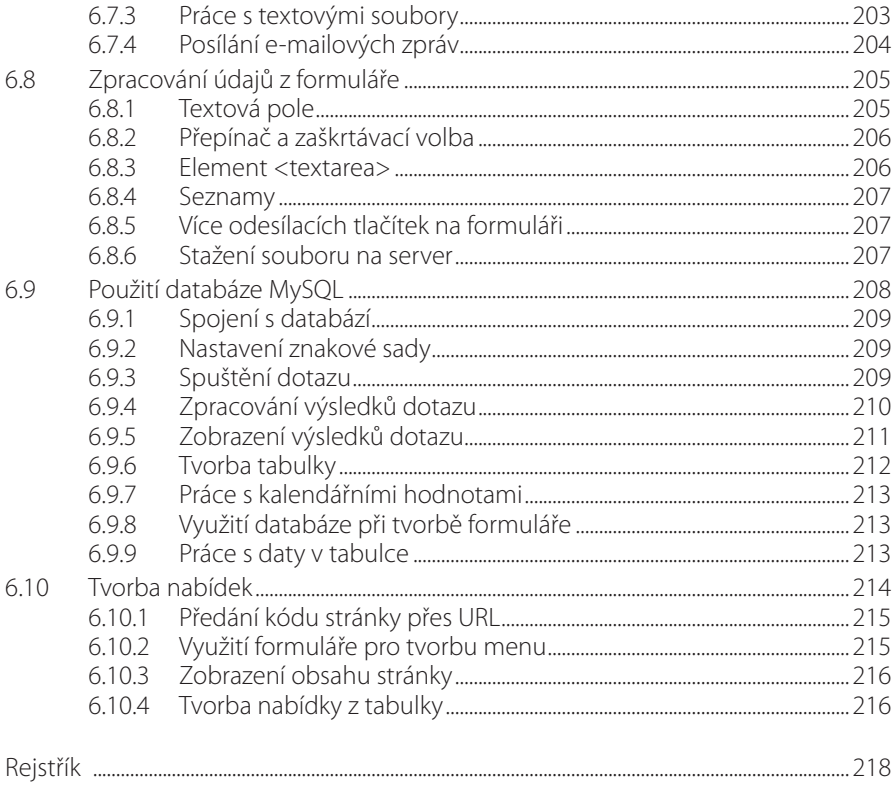

# <span id="page-12-0"></span>Předmluva

Tato kniha pojednává o tvorbě webových stránek. V současné době zahrnuje tato práce činnosti z několika oblastí. Doba, kdy tvůrci webových stránek stačilo ovládat jazyk HTML a práci s kaskádovými styly, již patří minulosti. Moderní přístup ke tvorbě webu vyžaduje využití databáze, což vyžaduje ovládání základů jazyka SQL. Pro spojení databáze s webovou stránkou ovšem musíte ovládat aspoň základy jazyka PHP, pro tvorbu dynamických webových stránek se tvůrce zase neobejde bez základů dalšího programovacího jazyka – Javascriptu.

Jedná se o značně širokou oblast témat, jejíž jednotlivé složky jsou mnohdy uváděny odděleně. Cílem této knihy je představit základy všech pěti oblastí využívaných při tvorbě webových stránek: jsou to jazyk HTML, kaskádové styly CSS, práce s databází My SQL a základy jazyka SQL, úvod do dvou uvedených programovacích jazyků: Javascriptu a PHP. Přitom je samozřejmě kladen důraz i na jejich vzájemné souvislosti.

Rozsah knihy samozřejmě neumožňuje podat u všech pěti oblastí látku do hloubky. Týká se to zejména posledních dvou kapitol zabývajících se programováním. To však ani nebylo naším cílem. Studijního materiálu o Javascriptu a PHP je k dispozici poměrně dost a tato kniha by měla posloužit jak pro zvládnutí základních a nejčastěji používaných programovacích postupů, tak se stát dostačujícím úvodem pro seznámení se s pokročilými programovacími postupy.

Kniha je určena především pro čtenáře, kteří s tvorbou webových stránek začínají, a měla by jim umožnit od začátku přistupovat k této práci v plné komplexnosti. Užitečná může být i pro všechny, kdo již s webovými stránkami nějaké zkušenosti mají a chtěli by si své znalosti rozšířit a prohloubit.

V knize jsme použili následující typografické konvence:

- Kód HTML, stylů CSS a jazyků SQL, Javascript a PHP je psán neproporčním písmem.
- ◾ Příkazy v programech a názvy adresářů jsou zvýrazněny **tučně**.
- Názvy kláves jsou odlišeny pomocí Kapitálek.

Ať se Vám daří!

Autoři

# <span id="page-14-0"></span>**1** Úvod +

Celosvětová internetová síť propojuje dva základní druhy počítačů:

- servery, které uchovávají a nabízejí dokumenty s informacemi,
- klienty, které tyto dokumenty přejímají, zobrazují a nabízejí uživatelům.

Internet byl od počátku vyvíjen jako prostředek zcela nezávislý na počítačovém vybavení na straně klienta, internetové dokumenty proto mohou obsahovat pouze text. Všechny obrázky, fotografie a další grafické objekty musí být uloženy v samostatných souborech a internetový dokument se na tyto soubory odvolá pomocí odkazů.

Zobrazování internetového dokumentu na straně klienta zajistí webový prohlížeč. Jedním z nich je Microsoft Internet Explorer, který je součástí operačního systému Windows. Jiné často používané prohlížeče (Firefox, Google Chrome, Edge, Opera apod.) lze bezplatně nainstalovat z řady webů.

Správné zobrazení internetového dokumentu v prohlížeči zajistí řídicí příkazy pro práci prohlížeče, které se píší v jazyku HTML (Hypertext Markup Language). Takto vytvořený dokument má příponu HTM nebo HTML. Soubor typu HTML se často označuje také jako webová stránka. Součástí každého souboru HTML je rovněž formátování zobrazovaného textu. To je možné provést dvěma způsoby:

- údaje o vzhledu písma, odstavce apod. zapsat přímo pomocí příkazů jazyka HTML,
- zapsat informace o formátování odděleně pomocí nástroje zvaného "styly" a v jazyku HTML se na vytvořené styly odvolávat.

Současným trendem při tvorbě webových stránek je přesouvat co nejvíce formátovacích informací do stylů.

Kromě jazyka HTML se k tvorbě webových stránek často používají programovací jazyky JavaScript a PHP. JavaScript provádí kód na straně klienta a umožňuje oživit webové stránky dynamickými efekty. Jazyk PHP obsahuje nástroje pro webové stránky, prováděné na straně serveru. Prostředky jazyka PHP umožňují například měnit obsah webové stránky podle různých podmínek, odesílat e-mailové zprávy a komunikovat s databází, v níž jsou uchovány informace pro tvorbu webových stránek.

### **1.1 Soubory tvořící webové stránky**

Pojmem "webové stránky" nebo "web" se označuje série dokumentů od jednoho autora nebo firmy, nabízených veřejnosti na straně serveru. Každý web obsahuje zpravidla následující soubory:

■ Soubor s názvem **index**. Jedná se o úvodní stránku celého webu, která se při připojení na web zobrazí každému návštěvníkovi jako první. Soubor **index** musí být umístěn v kořenovém adresáři, který obsahuje publikované webové stránky.

- <span id="page-15-0"></span>■ Další soubory, tvořící vlastní webové stránky.
- Obrázky a další grafické soubory.
- Soubory typu PDF, které lze prohlížet pomocí programu Acrobat Reader.
- Soubory typu CSS: tyto soubory nemají vlastní obsah, ale obsahují definice použitých stylů. Použitím souborů CSS dosáhneme toho, aby byl vzhled celého webu jednotný.
- Podle potřeby mohou webové stránky obsahovat také dokumenty Wordu, sešity Excelu nebo jiné soubory, které jsou zpravidla určeny ke stažení ze serveru do počítače na straně klienta.

### **1.2 Postup při tvorbě webových stránek**

Tvorba webových stránek má zpravidla následující fáze:

- Příprava obsahu stránek (tedy textů, obrázků, tabulek apod.).
- Návrh rozvržení webu a jeho logiky.
- ◾ Tvorba úvodní stránky (**index**) a ostatních stránek včetně programového kódu.
- Příprava souborů se styly (CSS) pro jednotné formátování webu.

Pro přípravu webových stránek budeme potřebovat následující programové vybavení:

- Program pro editaci souborů HTML. Protože se jedná o textové soubory, můžete je vytvářet i v Poznámkovém bloku. Lepší je však použít některý z editoru HTML, které barevně odlišují jednotlivé části kódu – práce s nimi je pohodlnější. Mezi často používané programy tohoto druhu patří například program **PsPad** (je k dispozici v češtině a bezplatně na webech jako Stahuj, Kopretina apod.).
- Program pro práci s grafickými soubory. Můžeme použít libovolný z programů, jež umožňují úpravu obrázků: změnu rozměrů, změnu typu souboru (přípony), zesvětlení obrázku.
- Několik webových prohlížečů. Kód HTML není ve všech webových prohlížečích interpretován zcela stejně. Totéž platí i pro styly. Výsledkem je, že jeden a týž soubor může mít v různých prohlížečích poněkud odlišný vzhled. Největší rozdíly jsou mezi MS Internet Exporerem a ostatními prohlížeči, avšak ani další často používané prohlížeče nefungují ve všem zcela stejně. Proto je nutné připravované webové stránky vyzkoušet v různých prohlížečích (například Google Chrome, FireFox, Opera, Edge atd.).

## **1.3 Struktura webu a názvy souborů**

Tvorbu webu a jeho zkoušení provádíme zpravidla nejprve na lokálním počítači. Vytvářený web umístíme do samostatného adresáře. Aby byla jeho struktura přehledná, je vhodné využívat podsložky (umístíme do nich napříkald obrázky, soubory PDF, soubory stylů CSS či další soubory). Na webovém serveru potom vytvoříme přesně stejnou strukturu.

Webové servery využívají operační systém Unix, který používá odlišná pravidla než operační systém Windows:

- nepřipouští názvy s českou diakritikou, mezerami, čárkami a podobnými znaky,
- v názvech **rozlišuje** malá a velká písmena,
- při zápisu cest k souborům se používá obyčejné (nikoliv zpětné) lomítko.

Všechny názvy souborů a podsložek v adresáři s webem proto upravíme, aby obsahovaly jen:

- malá písmena abecedy bez písmen s háčky a čárkami,
- číslice,
- pomlčku a podtržítko.

<span id="page-16-0"></span>Tyto zásady je nutné důsledně dodržovat i při přípravě webu na lokálním disku. Jejich nedodržení může vést k tomu, že například odkaz na špatně pojmenovaný obrázek bude na lokálním disku fungovat, ale na webovém serveru již nikoliv.

## **1.4 Publikování webu**

Vytvořené webové stránky je třeba zpřístupnit veřejnosti. Provedeme to ve třech krocích:

- 1. **Registrace domény** tímto krokem si zarezervujeme jedinečný název, pod nímž budou webové stránky nabízeny uživatelům. Poslední část názvu (přípona) může být národní (cz) nebo mezinárodní (eu, com apod.). Registraci domén provedeme pomocí internetu, cena za doménu se pohybuje řádově ve stovkách korun za rok.
- 2. **Objednání webhostingu** jedná se o pronájem diskové plochy na webovém serveru, který zpřístupní webové stránky ostatním uživatelům. Pronájem provedeme opět pomocí internetu, a to bezplatně, nebo za poplatek. Bezplatný webhosting nabízí méně služeb než placený (například využívání databáze je omezené).
- 3. **Překopírování webových stránek a dalších potřebných souborů na webový server** – tento přenos se provede pomocí protokolu FTP (File Transfer Protocol) a je podrobně popsán dále.

# **1.5 Kopírování souborů na webový server**

Pro kopírování potřebných souborů na webový server využijeme internet, spuštěný pod protokolem FTP. Na rozdíl od běžně používaného protokolu HTTP neumožňuje soubory na webovém serveru prohlížet, umožňuje však s nimi pracovat obdobným způsobem jako programy Průzkumník nebo Tento počítač (tedy soubory kopírovat, mazat, vytvářet nové složky apod.).

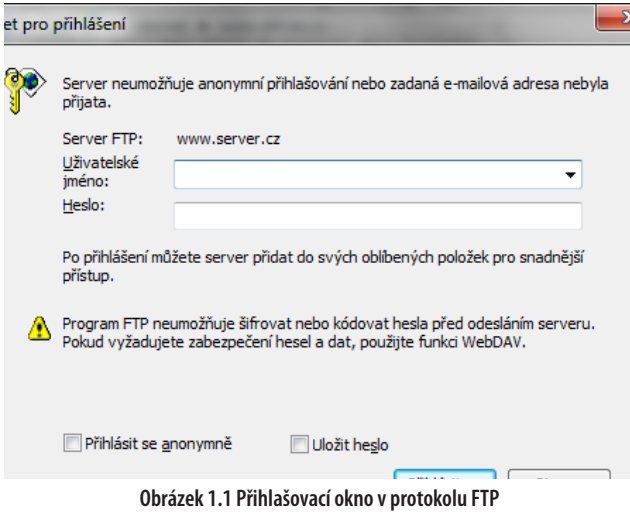

Pro přístup na webový server, kde budou umístěny vytvořené webové stránky, potřebujeme adresu webového serveru, přihlašovací jméno a heslo. Tyto informace sděluje provozovatel webového serveru po objednání webhostingu, zpravidla je pošle e-mailem.